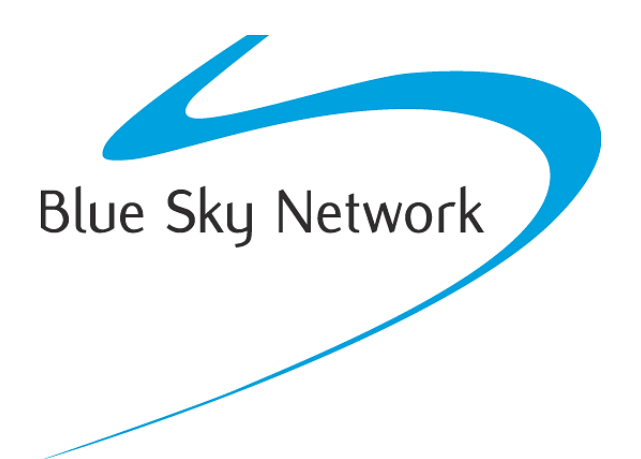

# **HawkEye 7200**

# Manual del Usario

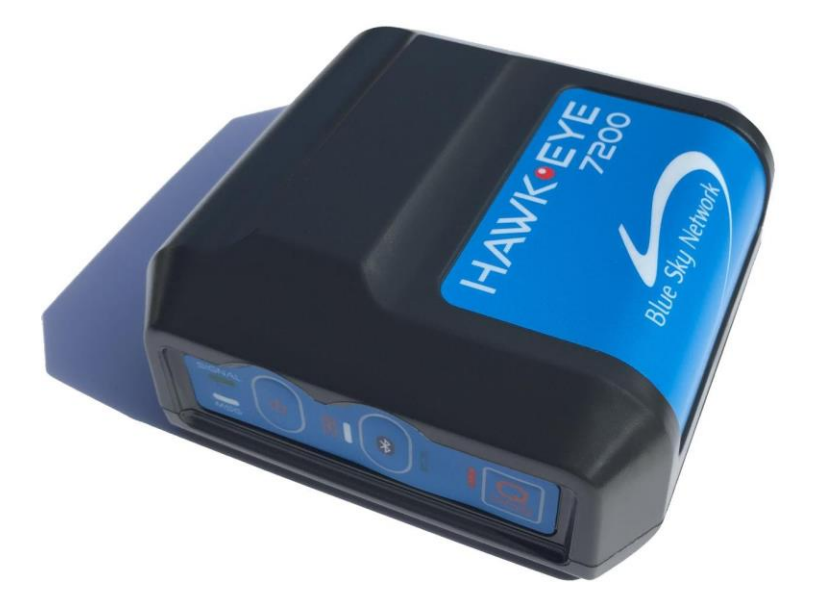

BLUE SKY NETWORK, LLC 5353 Mission Center Rd. #222 San Diego, CA 92108, USA

# **HawkEye 7200**

Manual del Usario Version 2.5 Referencia: 200605

# <span id="page-2-0"></span>**AVISO**

Este manual ha sido publicado y está protegido por derechos de autor de Blue Sky Network (BSN). Toda la información y especificaciones de este documento están sujetas a cambios sin previo aviso. Nada en este documento pretende crear garantías adicionales o independientes.

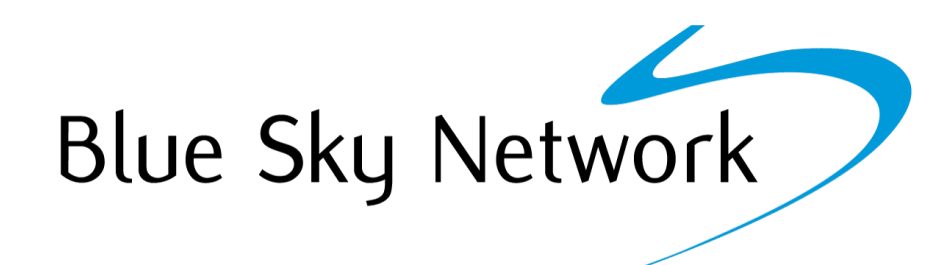

Blue Sky Network, 5353 Mission Center Rd. #222, San Diego, CA 92108 Teléfono: +1 858-551-3894 | Fax: +1 858-225-0794 Email: [support@blueskynetwork.com](mailto:support@blueskynetwork.com) | Website: [www.blueskynetwork.com](http://www.blueskynetwork.com/)

© 2023 Blue Sky Network, All Rights Reserved

Page **3** of **35** © 2023 Blue Sky Network, All Rights Reserved

# ÍNDICE

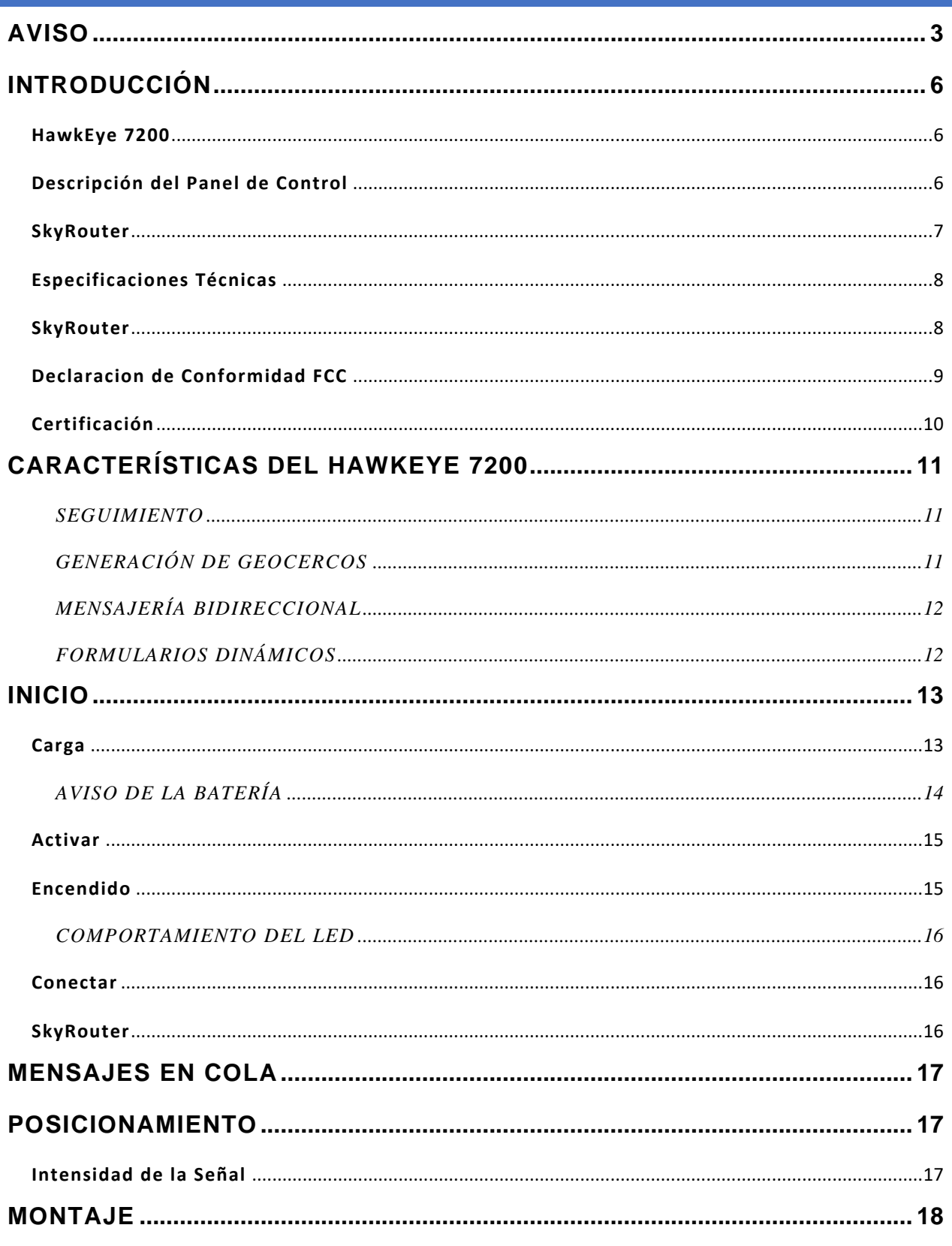

© 2023 Blue Sky Network, All Rights Reserved

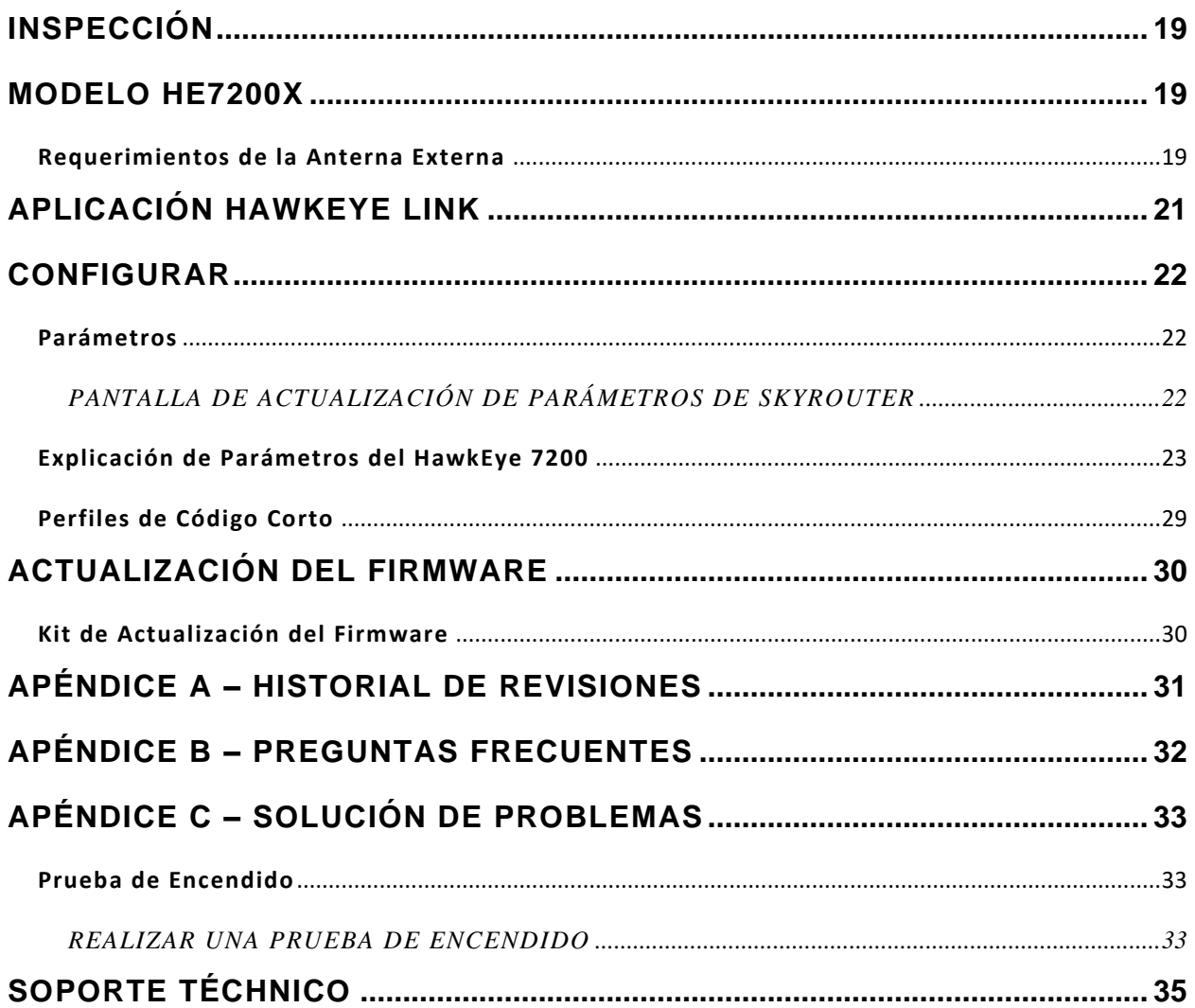

# <span id="page-5-0"></span>**INTRODUCCIÓN**

Este manual del usuario abarca las características del dispositivo de seguimiento HawkEye 7200. Otros manuales del usuario detallan las características de los sistemas de SkyRouter de Blue Sky Network.

# <span id="page-5-1"></span>**HawkEye 7200**

El potente HawkEye 7200 de Blue Sky Network está equipado con funciones avanzadas que permiten mejorar la gestión de recursos y la eficiencia operativa. El HawkEye 7200 cuenta con una interfaz de Bluetooth que conecta tabletas y teléfonos inteligentes a la red Iridium, utilizando la aplicación móvil de Blue Sky Network (disponible para Apple iOS y Android.) Es la opción perfecta para aquellos que buscan una solución satelital global ultraportátil y en movimiento. El HawkEye 7200 encaja en espacios pequeños y se puede mover entre activos.

El HawkEye 7200 es el primer producto de Blue Sky Network que incorpora un receptor GNSS multinacional. Combina el apoyo a los principales proveedores de GNSS en un chip basado en una única ubicación que se puede utilizar en otras partes del mundo, incluyendo GLONASS para Rusia, permite la utilización de GPS y GLONASS simultáneamente. Esta función de receptor GNSS multinacional permite a los operadores de flotas con activos dispersos a nivel mundial obtener informes de posición con mayor precisión y rendimiento.

# <span id="page-5-2"></span>**Descripción del Panel de Control**

El panel de control contiene varios indicadores LED para diversos fines, y varios botones para controlar el funcionamiento de los dispositivos.

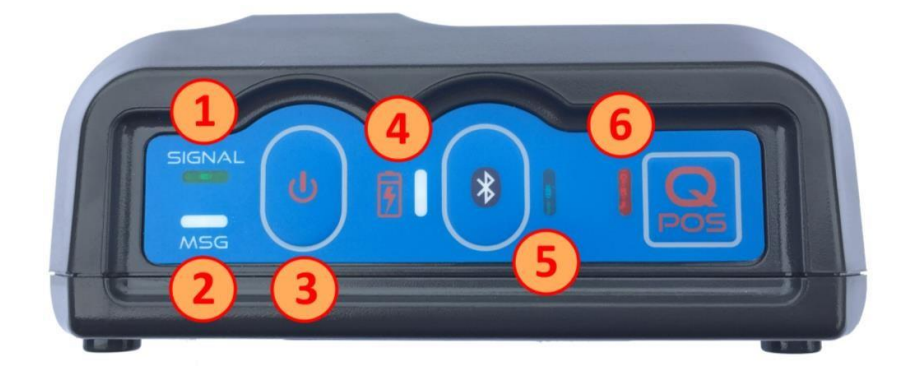

- 1) LED de Señal
- 2) Mensaje LED
- 3) Botón de Encendido

4) Indicador de Carga LED 5) Botón Bluetooth /LED 6) Botón QPOS / LED

# <span id="page-6-0"></span>**SkyRouter**

El portal SkyRouter une las soluciones de datos de Blue Sky Network de una manera integrada y fácil de usar. Al acceder al sitio web de SkyRouter, los usuarios podrán:

- ✓ Realizar un seguimiento avanzado de dispositivos en un mapa global en capas que incluye imágenes satelitales y mapas de calles estándar.
- ✓ Obtener notificación de eventos para emergencias, despegue, aterrizaje, unidad inactiva, exceso de velocidad, movimiento y no movimiento y más.
- ✓ Reproducir viajes anteriores y obtener informes detallados.
- ✓ Disponer de mensajería de correo electrónico bidireccional hacia y desde los dispositivos en el campo.
- ✓ Actualizar y solicitar el estado actual de los parámetros en los dispositivos en el campo.
- ✓ Administrar la configuración de las alertas.
- ✓ Realizar la gestión de una flota de dispositivos, incluida la asignación de unidades a grupos y la creación de cuentas de usuario adicionales.
- ✓ Administrar el nombramiento de las unidades y muchas otras características visuales.

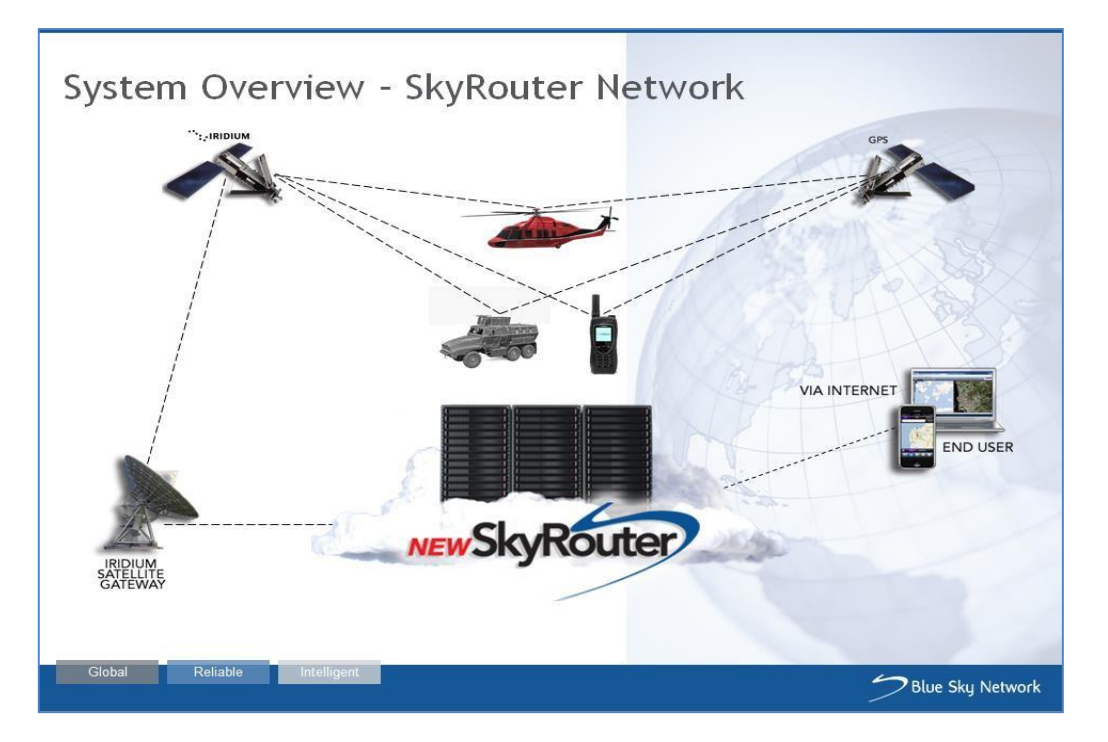

# <span id="page-7-0"></span>**Especificaciones Técnicas**

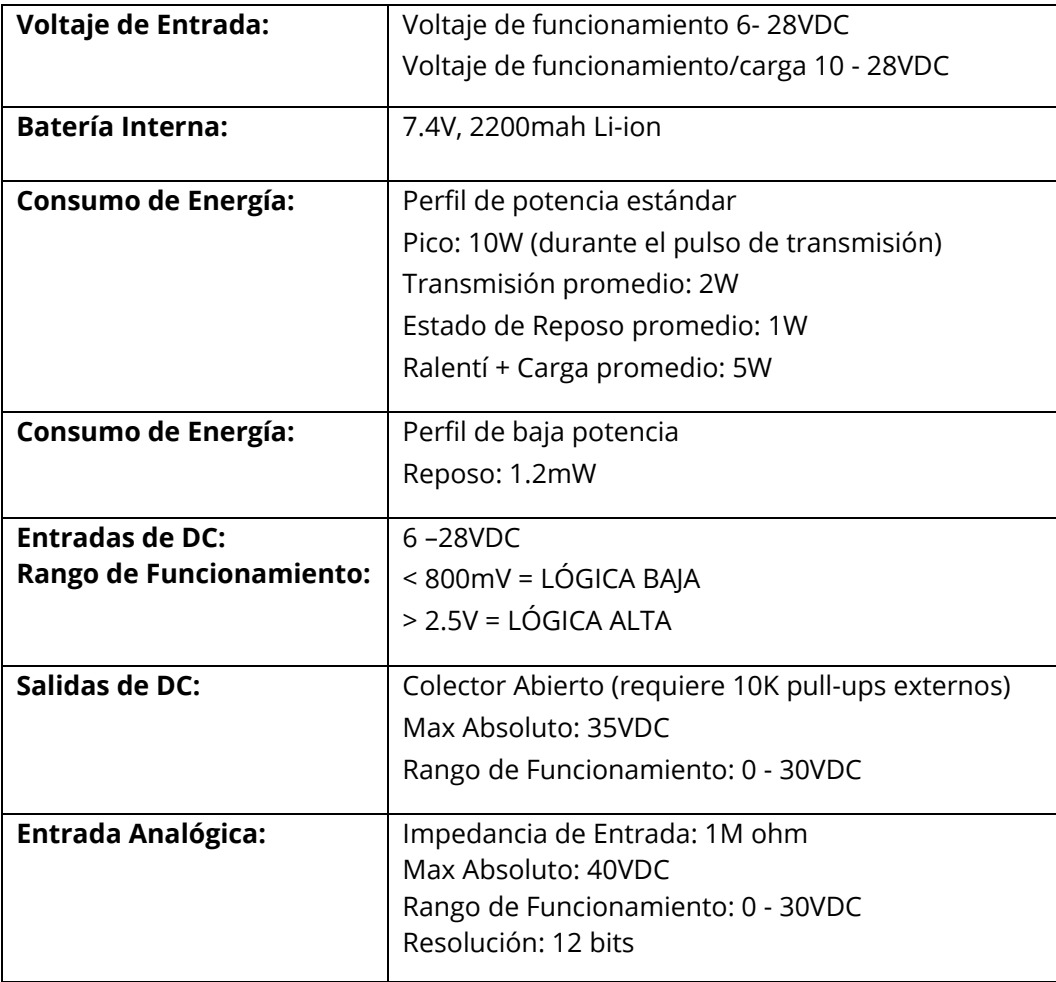

# <span id="page-7-1"></span>**SkyRouter**

El único requisito para utilizar el sistema HE7200 es que el dispositivo debe tener visibilidad al cielo para hacer contacto con los satélites Iridium & GNSS.

# <span id="page-8-0"></span>**Declaracion de Conformidad FCC**

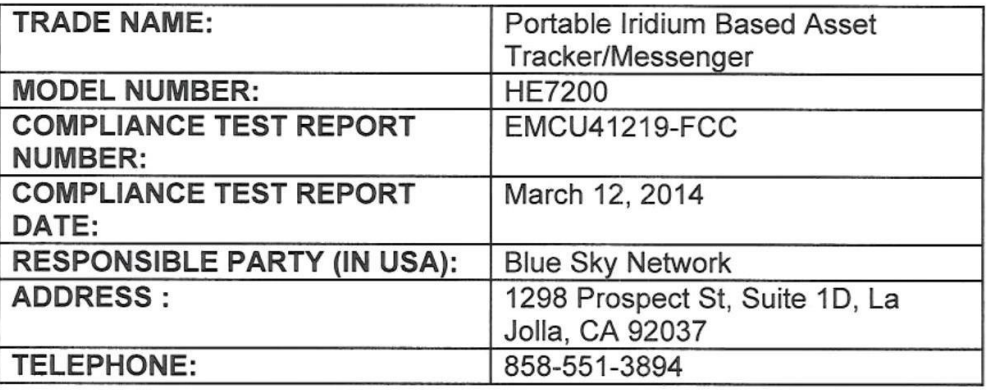

#### DECLARATION OF CONFORMITY

This equipment has been tested and found to comply with the limits for a Class B digital device, pursuant to Part 15 of the FCC rules. These limits are designed to provide reasonable protection against harmful interference in a residential installation. This equipment generates, uses, and can radiate radio frequency energy and, if not installed and used in accordance with the instructions, may cause harmful interference to radio communications. However, there is no guarantee that interference will not occur in a particular installation.

If the unit does cause harmful interference to radio or television reception, please refer to your user's manual for instructions on correcting the problem.

I the undersigned, hereby declare that the equipment specified above conforms to the above requirements.

Place: San Diego

Date: 9/25/2014

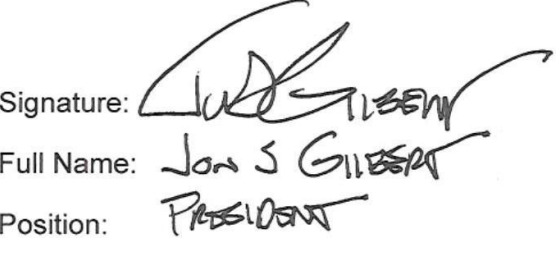

# <span id="page-9-0"></span>**Certificación**

El HawkEye 7200 fue probado por un laboratorio independiente respecto a la emisión de energía de radiofrecuencia (radiada y conducida) y se encontró que cumplía con los requisitos pertinentes de las especificaciones RTCA/DO-160G, Categoría M, Sección 21.

La Categoría M se define para los equipos y el cableado interconectado situados en zonas donde las aberturas son electromagnéticamente significativas y no están directamente a la vista de la antena de los receptores de radio. Esta categoría puede ser adecuada para el equipo y el cableado de interconexión asociado, situados en la cabina de pasajeros o en la cabina de una aeronave de transporte.

# <span id="page-10-0"></span>**CARACTERÍSTICAS DEL HAWKEYE 7200**

# <span id="page-10-1"></span>SEGUIMIENTO

Aprovechando el poder de SkyRouter - la solución de seguimiento en la nube, patentada por Blue Sky Network - el HawkEye 7200 proporciona un seguimiento y comunicación basados en Iridium y de verdadero alcance global. El HawkEye 7200 proporciona un posicionamiento ultrapreciso a través de sistemas multinacionales GNSS y SBAS.

Presionando una sola vez el Botón de Posición Rápida incorporado, se puede enviar rápidamente una alerta de emergencia e informe de posición a la lista de contactos de emergencia a través de SkyRouter. La batería incorporada y las antenas internas Iridium/GNSS evitan la necesidad de antenas y fuentes de alimentación externas, lo que hace que el HawkEye 7200 sea un dispositivo portátil, autónomo y fácil de usar; listo para cualquier aplicación.

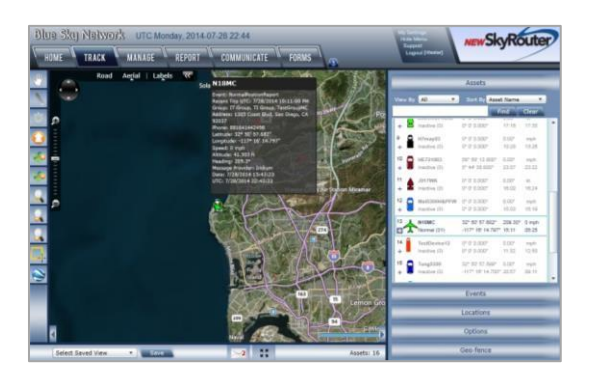

# <span id="page-10-2"></span>GENERACIÓN DE GEOCERCOS

El HawkEye 7200 es compatible con Geocercos de Respuesta Variable Avanzada (AVR, por sus siglas en inglés), en el dispositivo patentado por Blue Sky Network. Los Geocercos AVR ofrecen una funcionalidad y utilidad a un nivel más allá de las alarmas o alertas tradicionales de generación de geocercos, permiten al gestor de activos o al diseñador de Geocercos establecer una respuesta

condicional para lo que sucede o no sucede cuando una aeronave, un vehículo, una embarcación o una persona, se encuentran dentro o fuera de la zona de un Geocerco.

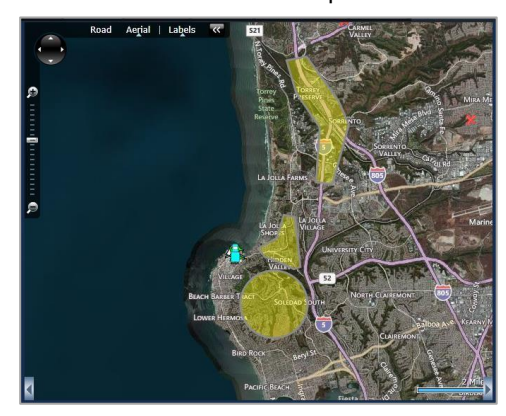

# <span id="page-11-0"></span>MENSAJERÍA BIDIRECCIONAL

El HawkEye 7200 junto con la aplicación HawkEye Link permite a los usuarios enviar y recibir mensajes a través de las plataformas Apple iOS y Android a través de su adaptador Bluetooth integrado. Las capacidades de mensajería bidireccional incluyen mensajes de correo electrónico de texto libre y 'Mensajes de Código Corto' pre personalizables, para que pueda mantenerse en contacto constante con su centro de operaciones - incluso en las ubicaciones más remotas.

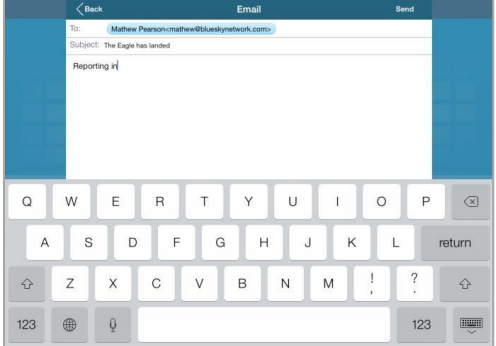

# <span id="page-11-1"></span>FORMULARIOS DINÁMICOS

El HawkEye permite enviar y recibir Formularios dinámicos a través de la red Iridium.

Los formularios suelen ser la forma más eficiente de comunicarse, ahorrar tiempo o cumplir con los requisitos de seguridad/procedimientos, una vez que se ha configurado un formulario personalizado en SkyRouter, se pueden llenar los Formularios directamente desde el dispositivo Apple iOS o Android y enviarlos a SkyRouter.

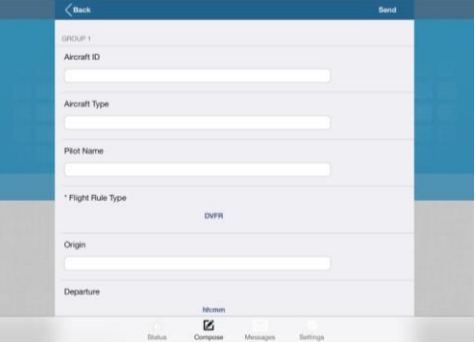

# <span id="page-12-0"></span>**INICIO**

#### <span id="page-12-1"></span>**Carga**

**IMPORTANTE**: La batería solo debe cargarse en ambientes entre 0ºC (32ºF) y 45ºC (113ºF).

#### **Cuando se agota la batería del HawkEye 7200, todos los LEDs parpadearán como encendido/apagado simultáneamente y la unidad se apagará, entonces el dispositivo debe cargarse.**

Para cargar el HawkEye 7200:

- 1) Conecte el extremo del conector circular de 12 pines del cable de carga o el adaptador de accesorios automático en el Puerto de Alimentación del HawkEye 7200, el conector es de tipo atornillado y debe atornillarse completamente hacia abajo para garantizar el contacto adecuado.
- 2) Conecte el cable de carga o el adaptador de accesorios automático a la fuente de alimentación adecuada (suministro de 10 - 28VDC de voltaje de funcionamiento/carga.) El LED de Carga es ROJO cuando el HawkEye 7200 se está cargando.
- 3) Para cargar completamente la batería interna, el dispositivo tendrá que cargarse durante al menos 4,5 horas, una vez que la batería esté completamente cargada, el LED Indicador de Carga será VERDE.
- 4) Cuando el Hawkeye 7200 esté completamente cargado, retire el cable de carga o el adaptador de accesorios automático de su fuente de alimentación y luego desconecte el conector de la parte posterior del Puerto de Alimentación del Hawkeye 7200.

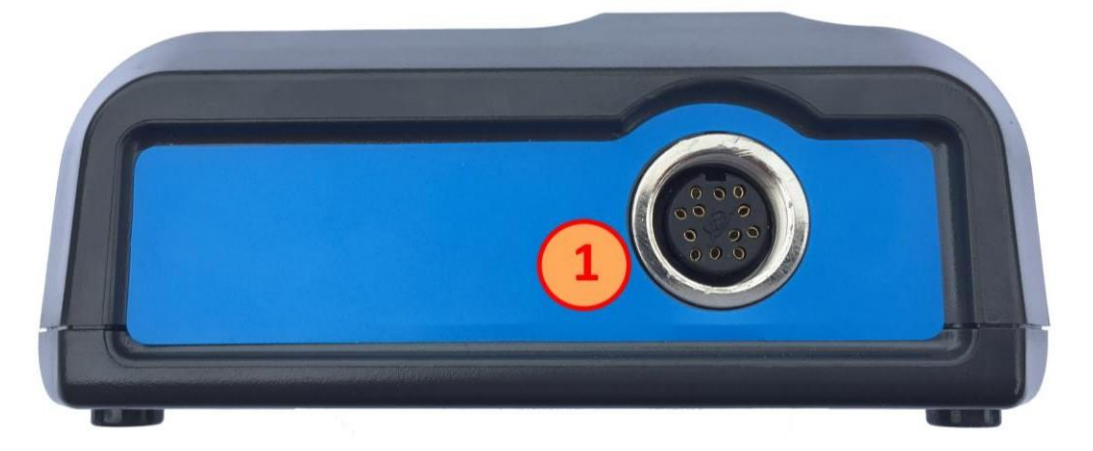

1. Puerto de Alimentación del HawkEye 7200 de 12 pines

# <span id="page-13-0"></span>AVISO DE LA BATERÍA

Su HawkEye 7200 está equipado con una batería recargable. El cuidado de esta batería es importante tanto para extender el tiempo de utilización de la unidad en modo portátil como para extender la vida útil de la batería.

A continuación, algunas reglas simples a seguir:

- Nunca consumir la batería hasta que se agote.
- Apague la unidad cuando no esté en uso.
- Solo active el Bluetooth cuando desee usar la función.
- En modo portátil, establezca su frecuencia de presentación de informes teniendo en cuenta la misión.
- Recargar la batería después de cada uso.
- Asegúrese de que la batería esté cargada más del 50 por ciento si planea almacenarla durante más de 30 días.

Estas simples acciones permitirán que la batería le proporcione ciclos de carga y descarga máximos. En condiciones normales, la batería debe dar el máximo rendimiento durante el primer año y los ciclos de carga de hasta 1.000 no son raros cuando se utiliza correctamente. Si agota la batería, reducirá significativamente la probabilidad de lograr este número de ciclos.

Si agota la batería, debe hacer lo siguiente:

- **1)** Cargue la batería al estado "cargado" del LED verde.
- **2)** Desenchufe el cargador.
- **3)** Utilice el dispositivo o almacénelo durante un período corto.
- **4)** Enchufe el cargador y cargue nuevamente al estado "cargado" del LED verde.

Cuando la profundidad de descarga es alta, se puede requerir que el sistema se cargue durante dos ciclos separados para recuperar la nueva capacidad máxima.

# <span id="page-14-0"></span>**Activar**

**Su dispositivo HawkEye 7200 debe activarse antes de su uso.** A menos que se acuerde lo contrario en el momento de la compra, todos los equipos de Blue Sky Network se activan en la fecha de envío. Para los equipos de Blue Sky Network enviados en un estado no activo, es el administrador de Blue Sky Network registrado quien deberá enviar las solicitudes de activación.

Se puede enviar una solicitud de activación a través de nuestro sitio web, el enlace se muestra a continuación. Debe recibir una confirmación por correo electrónico inmediata de que su solicitud ha sido enviada y otro correo electrónico una vez que se hayan activado los servicios solicitados. Por favor, asegúrese de que sus datos de contacto sean exactos, así es como nos pondremos en contacto con usted si hay algún problema al procesar su solicitud.

[https://support.skyrouter.com/activation-form](http://www.blueskynetwork.com/Support/ActivationForm.php)

# <span id="page-14-1"></span>**Encendido**

Al encender el Hawkeye 7200 es importante tener el dispositivo en una posición para que obtenga una buena intensidad de la señal y así acelerar el tiempo que el dispositivo se demorará en adquirir su primer bloqueo de satélite.

Mientras todos los indicadores LED en la parte frontal del dispositivo estén apagados, presione el botón de Encendido firmemente y luego suéltelo; todas las luces se encenderán durante 2 segundos

antes de apagarse nuevamente, el LED de Señal se encenderá y comenzará a parpadear rápidamente.

Después de unos segundos, el patrón de parpadeo cambiará para coincidir con las condiciones descritas en los patrones de parpadeo mencionados en la sección de comportamiento del LED que sigue a continuación. Debe asegurarse de que el dispositivo mantenga su capacidad de ver el cielo según los requerimientos.

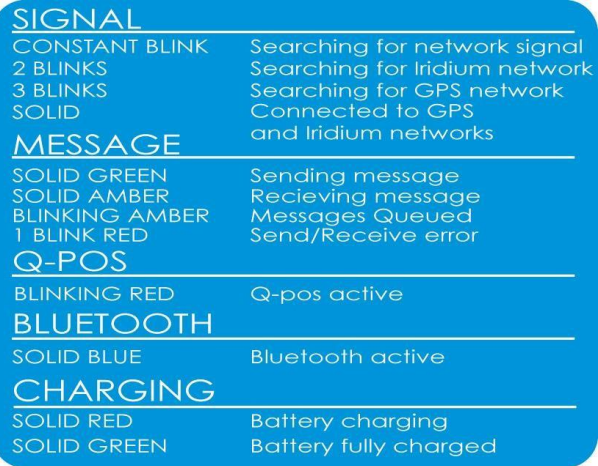

**NOTA**: en circunstancias en las que el HawkEye 7200 haya recorrido distancias considerables mientras estaba apagado, puede tardar hasta 30 minutos para que el dispositivo adquiera una posición GNSS.

Cuando desee apagar el dispositivo, pulse el botón de encendido de nuevo; el dispositivo intentará enviar un evento de Apagado (si está configurado) y luego todas las luces se apagarán.

# <span id="page-15-0"></span>COMPORTAMIENTO DEL LED

La leyenda (arriba) describe los patrones de comportamiento de los diferentes LEDs que aparecen en la unidad HawkEye 7200.

Cuando se agota la batería del HawkEye 7200; todos los LEDs parpadearán como encendido / apagado simultáneamente y la unidad se apagará, el dispositivo debe cargarse.

# <span id="page-15-1"></span>**Conectar**

En la parte frontal del Hawkeye 7200 hay un botón para activar el módulo Bluetooth integrado.

Presione el botón Bluetooth en el panel de Control del HawkEye 7200 para encender el módulo Bluetooth, el LED del Bluetooth debe encenderse indicando que ahora puede conectar su dispositivo móvil (Apple iOS o Android) a su Hawkeye 7200.

El nombre de transmisión del dispositivo HawkEye 7200 es "Hawkeye Link v1.1", no se requiere contraseña para conectar/sincronizar con el dispositivo. Una vez conectado al Bluetooth del HawkEye Link, puede usar la Aplicación HawkEye Link para acceder a la Mensajería, Formularios y otras funciones.

Para apagar el módulo Bluetooth pulse el botón Bluetooth de nuevo, el LED del Bluetooth se apagará.

Para obtener más información sobre cómo sincronizar su dispositivo móvil con un dispositivo Bluetooth, consulte el Manual del Usuario para sus dispositivos móviles.

#### <span id="page-15-2"></span>**SkyRouter**

Una vez que su dispositivo esté encendido y tenga señales de Iridium, querrá iniciar sesión en su cuenta de SkyRouter y verificar que su dispositivo esté enviando informes.

# <span id="page-16-0"></span>**MENSAJES EN COLA**

En situaciones en que la señal de Iridium esté débil o no esté disponible, el HawkEye 7200 pondrá en cola hasta 20 mensajes para su posterior entrega, este número incluye los Informes de Posición, Eventos y Mensajes/Formularios.

Cuando la cola de mensajes llega a 20, el mensaje más antiguo se eliminará para dejar espacio para nuevos mensajes. La cola de mensajes se almacena en una memoria no volátil; los mensajes no enviados seguirán en la cola incluso después de un ciclo de alimentación.

# <span id="page-16-1"></span>**POSICIONAMIENTO**

# <span id="page-16-2"></span>**Intensidad de la Señal**

La antena del HawkEye 7200 se coloca en la parte superior del dispositivo donde se eleva la carcasa de plástico; esto debe tenerse en cuenta al posicionar el dispositivo para su uso.

La constelación de satélites Iridium está compuesta por 66 satélites de órbita baja terrestre (LEO) que atraviesan el cielo cada 8 a 10 minutos. En cualquier momento dado, puede haber de 1 a 3 satélites a la vista con diferentes ubicaciones en el cielo, a veces tan bajo como el horizonte.

Para un rendimiento óptimo, el dispositivo debe colocarse en una posición donde la antena esté orientada hacia arriba con una vista sin restricciones del cielo hasta ocho grados sobre el horizonte (ver gráfico a continuación).

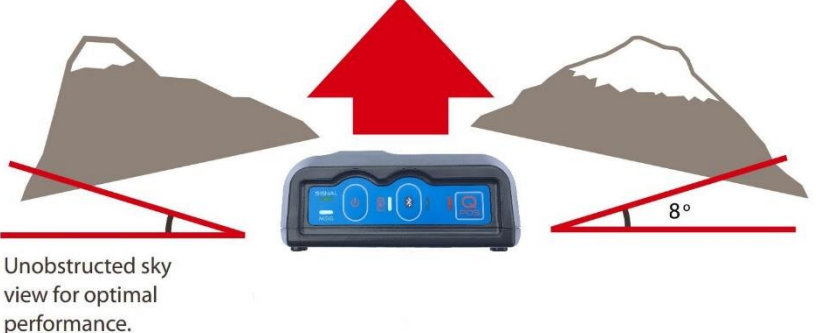

**NOTA: La transmisión desde la antena puede verse afectada por otros sistemas y puede afectar el funcionamiento de los mismos; es responsabilidad del operador evaluar la ubicación de cualquier posible interferencia de RF. En particular, la frecuencia de Iridium está cerca de la banda de GNSS asignada. El dispositivo debe estar posicionado al menos a 39 pulgadas (1 metro) de cualquier antena de banda L, particularmente GPS, TCAS y antenas de Transpondedor.**

# <span id="page-17-0"></span>**MONTAJE**

En situaciones en las que no pueda posicionar su dispositivo con una vista óptima del cielo (p. ej., en un helicóptero o avión), se recomienda montar el dispositivo en la ventana para obtener una mejor línea de visión con los satélites Iridium y GNSS.

El soporte del HawkEye 7200 (disponible para su compra en Blue Sky Network Sales), con brazo ajustable y cabezal giratorio, proporciona una forma robusta y resistente para montar su dispositivo HawkEye 7200 en un parabrisas o una ventana.

Ejemplo de posición de montaje:

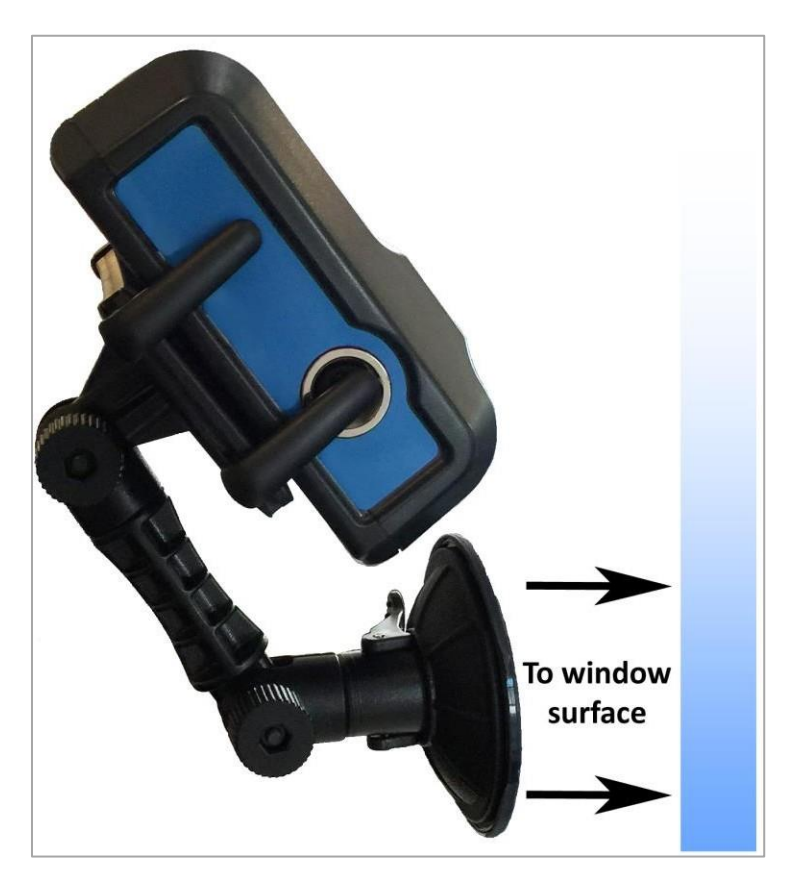

**NOTA: El vidrio térmico o tecnologías similares pueden inhibir la funcionalidad de los sistemas GNSS e Iridium (bloqueando las señales); en este caso se recomienda una antena externa (véase HawkEye 7200X).**

# <span id="page-18-0"></span>**INSPECCIÓN**

Blue Sky Network recomienda que se realicen las siguientes comprobaciones antes de cada uso:

- 1) Inspeccionar visualmente la instalación de la antena en busca de elementos de fijación sueltos o corrosión.
- 2) Realizar una comprobación funcional del sistema.

# <span id="page-18-1"></span>**MODELO HE7200X**

El HawkEye 7200X incorpora todas las características del HawkEye 7200 con el beneficio añadido de las capacidades de antena externa (solo de antena externa, sin antena interna.)

Una antena externa (cuando se instala correctamente) proporciona la mejor señal posible en los escenarios en los que no pueda colocar el HawkEye 7200 con una vista sin restricciones del cielo.

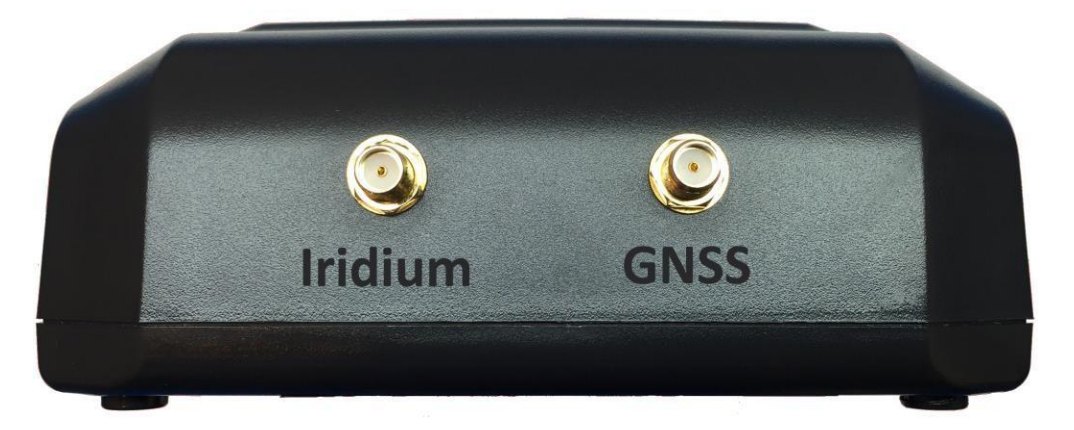

El HawkEye 7200X proporciona conexiones de antena SMA Hembra para Iridium y GNSS. Al conectar un cable de antena externa, asegúrese de apretar los conectores de forma segura a mano, no sobretorque los conectores (esto podría causar daños internos al dispositivo).

#### <span id="page-18-2"></span>**Requerimientos de la Anterna Externa**

#### **Antena Iridium Antena GNSS**

- 
- Frecuencia: 1616 1626.5 MHz Frecuencia: 1575-1609MHz
- 
- Polarización: RHCP Polarización: RHCP
- Temperatura de funcionamiento: 40 a +85°C
- Conector SMA macho Conector SMA macho

- Antena pasiva Antena activa: 3V-5V
	-
- Impedancia: 50 ohmios Impedancia: 50 ohmios
	-
	- Temperatura de funcionamiento: 40 a +85°C
	-

**NOTA: Blue Sky Network recomienda que se cumplan los requisitos de atenuación máxima para el cable coaxial y los conectores que conectan la Antena al dispositivo HawkEye 7200X. El presupuesto de pérdida de señal, incluyendo el cable de la antena y todo el conector, desde la antena a la unidad HE7200X es < 2dB @1626MHz. Los Kits de Instalación de BSN incluyen un cable de antena coaxial de baja pérdida aprobado por la FAA para cumplir con este requisito.** 

# <span id="page-20-0"></span>**APLICACIÓN HAWKEYE LINK**

Para acceder a las funciones adicionales de su dispositivo HawkEye 7200, tendrá que descargar e instalar la aplicación HawkEye Link de Blue Sky Network en su dispositivo móvil Apple iOS o Android.

La aplicación HawkEye Link de Blue Sky Network está disponible para su descarga en la tienda iTunes (Apple iOS) y en la tienda Google Play (Android).

La Aplicación HawkEye Link utiliza el módulo Bluetooth de sus dispositivos móviles para conectarse al HawkEye 7200. Una vez conectado, obtendrá acceso a las siguientes características del dispositivo HawkEye 7200:

- Indicadores de Intensidad de Señal
	- o Iridium
	- o GNSS
- Versiones del Firmware del Dispositivo
	- o HawkEye 7200 y HawkEye Link
- Estado de la conexión Bluetooth
- Mensajería Bidireccional
	- o Mensajes de Código Corto
	- o Correos electrónicos / Mensajes de texto Libres
- Formularios
	- o Enviar/Recibir formularios dinámicos a / desde SkyRouter

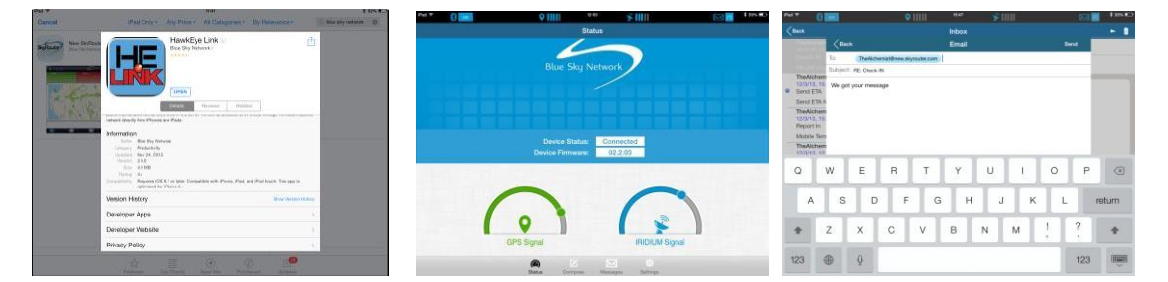

Para obtener más información sobre la aplicación HawkEye Link, consulte el "Manual del Usuario de HawkEye Link". Este se encuentra disponible para su descarga en la sección de Soporte de New SkyRouter o en la sección de Documentación de SkyRouter Classic (necesitará tener acceso a una cuenta New SkyRouter o SkyRouter Classic para acceder a la documentación y a las descargas del firmware de Blue Sky Network).

#### **ADVERTENCIA DE USO DE DATOS:**

**Si utiliza algunas de las funciones disponibles en la Aplicación Hawkeye Link, como el envío/recepción de correo electrónico, Formularios y Códigos Cortos, estará usando los datos del Plan de Servicio cuando se envíen o reciban desde el Hawkeye 7200.**

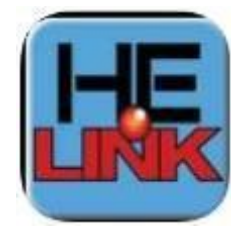

# <span id="page-21-0"></span>**CONFIGURAR**

#### <span id="page-21-1"></span>**Parámetros**

Antes de utilizar su HawkEye 7200, se recomienda que se tome el tiempo para comprobar y actualizar los parámetros en el dispositivo para evitar un uso de datos inesperado. De manera predeterminada, Blue Sky Network ajusta al HawkEye 7200 en la configuración predeterminada de fábrica de informes de 3600 segundos (informes una vez cada hora).

Los parámetros del sistema HawkEye 7200 se gestionan utilizando el sistema SkyRouter. Los administradores de SkyRouter pueden personalizar los parámetros desde la interfaz de SkyRouter y actualizar los dispositivos de forma remota (el dispositivo debe estar encendido y tener señal suficiente para recibir la actualización). Consulte el manual del usuario de SkyRouter para obtener información más específica sobre el envío de actualizaciones de parámetros.

Al ajustar los parámetros en su dispositivo, el comportamiento del mismo cambiará. Algunos parámetros controlan la frecuencia en la que se envían los informes de posición normal, y otros generarán eventos que se enviarán además de los informes de posición normal.

# <span id="page-21-2"></span>PANTALLA DE ACTUALIZACIÓN DE PARÁMETROS DE SKYROUTER

Las siguientes imágenes muestran todos los parámetros disponibles de HawkEye 7200 como se ven en la interfaz de usuario de SkyRouter. Para obtener más información sobre la actualización y el envío de parámetros a los dispositivos, consulte el Manual del Usuario de SkyRouter.

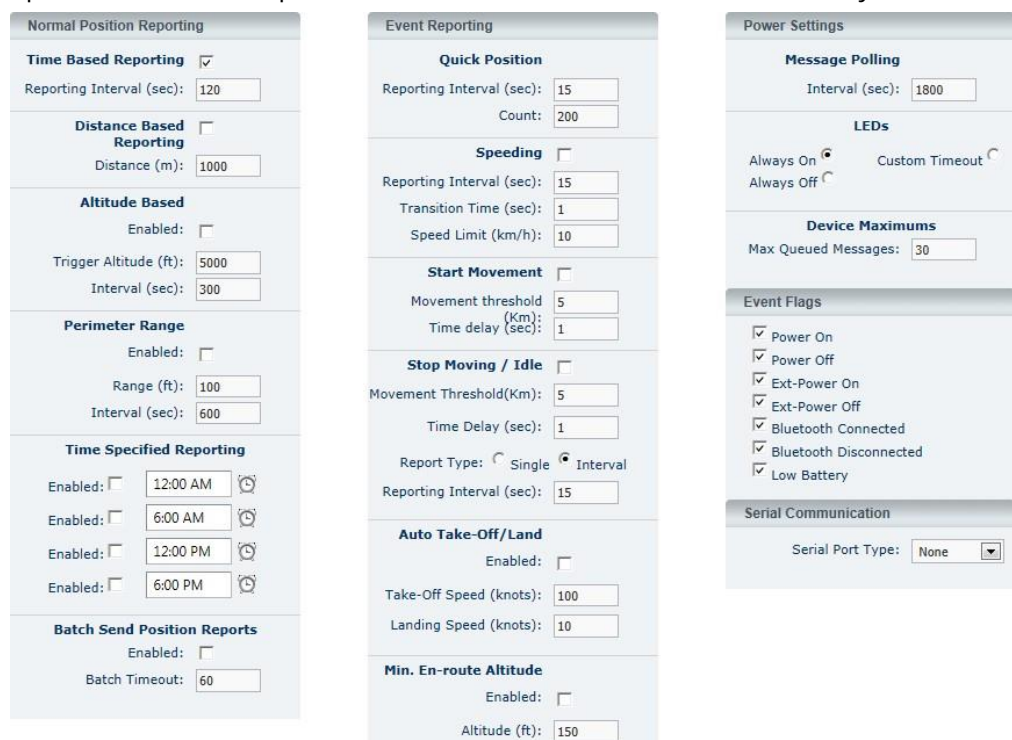

# <span id="page-22-0"></span>**Explicación de Parámetros del HawkEye 7200**

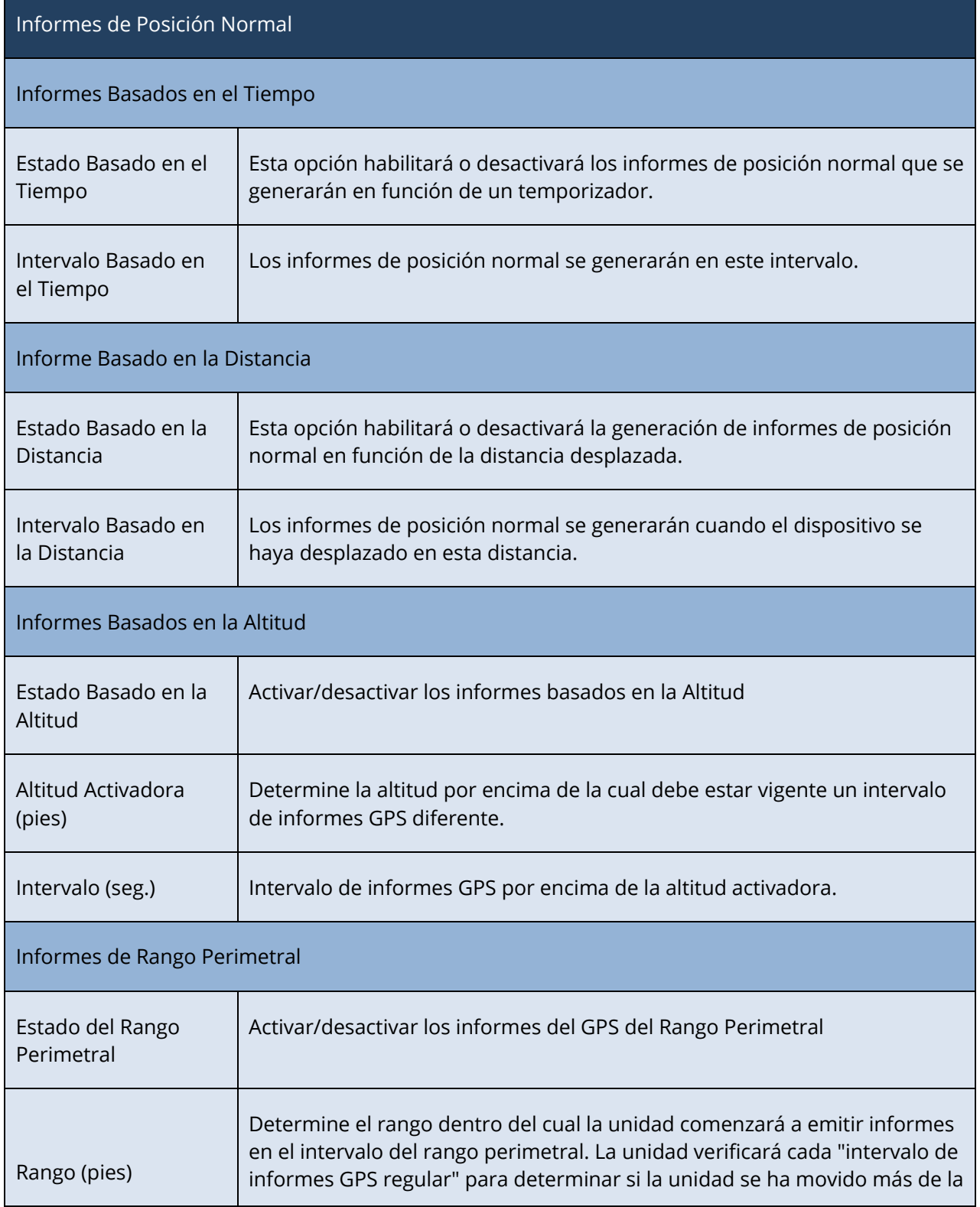

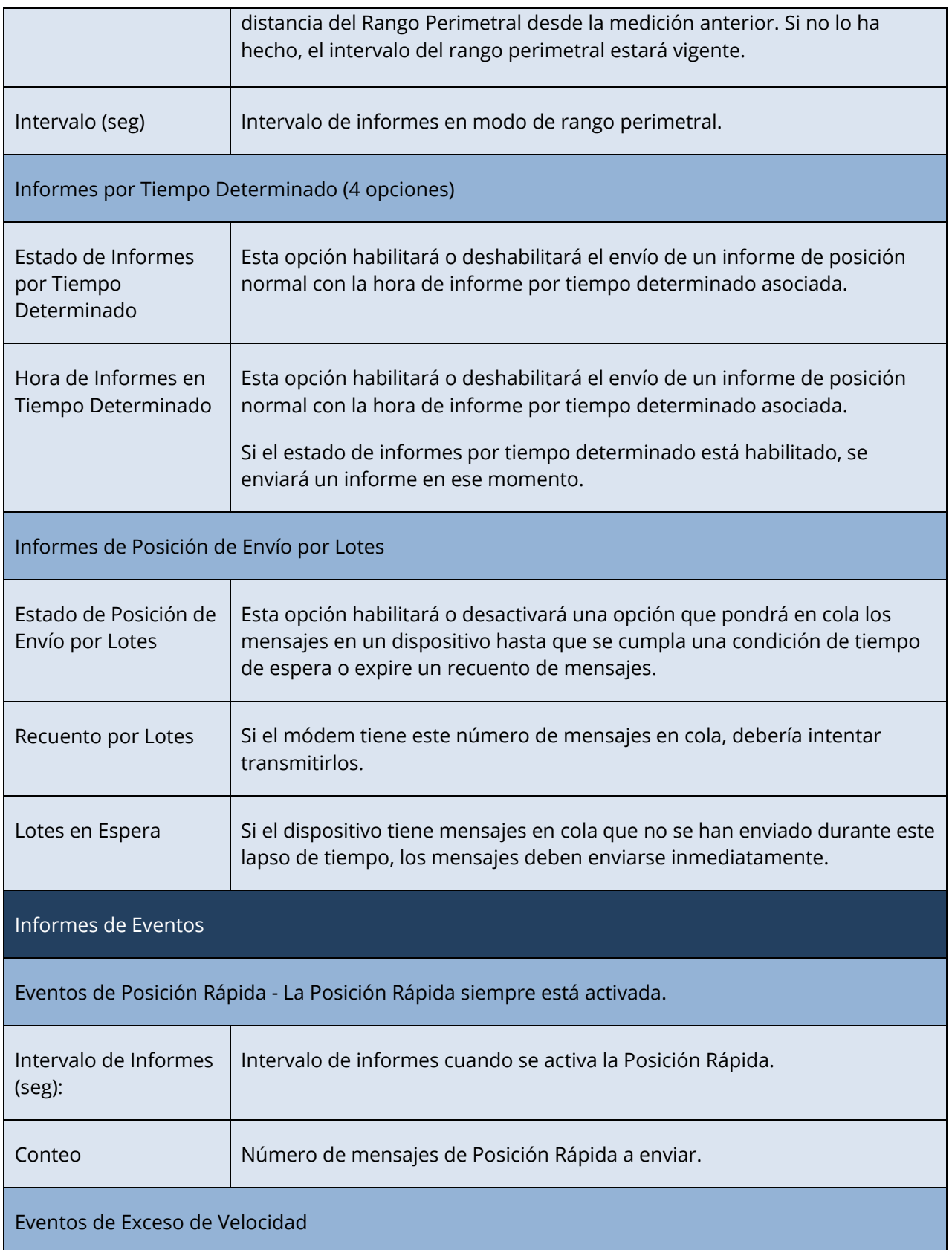

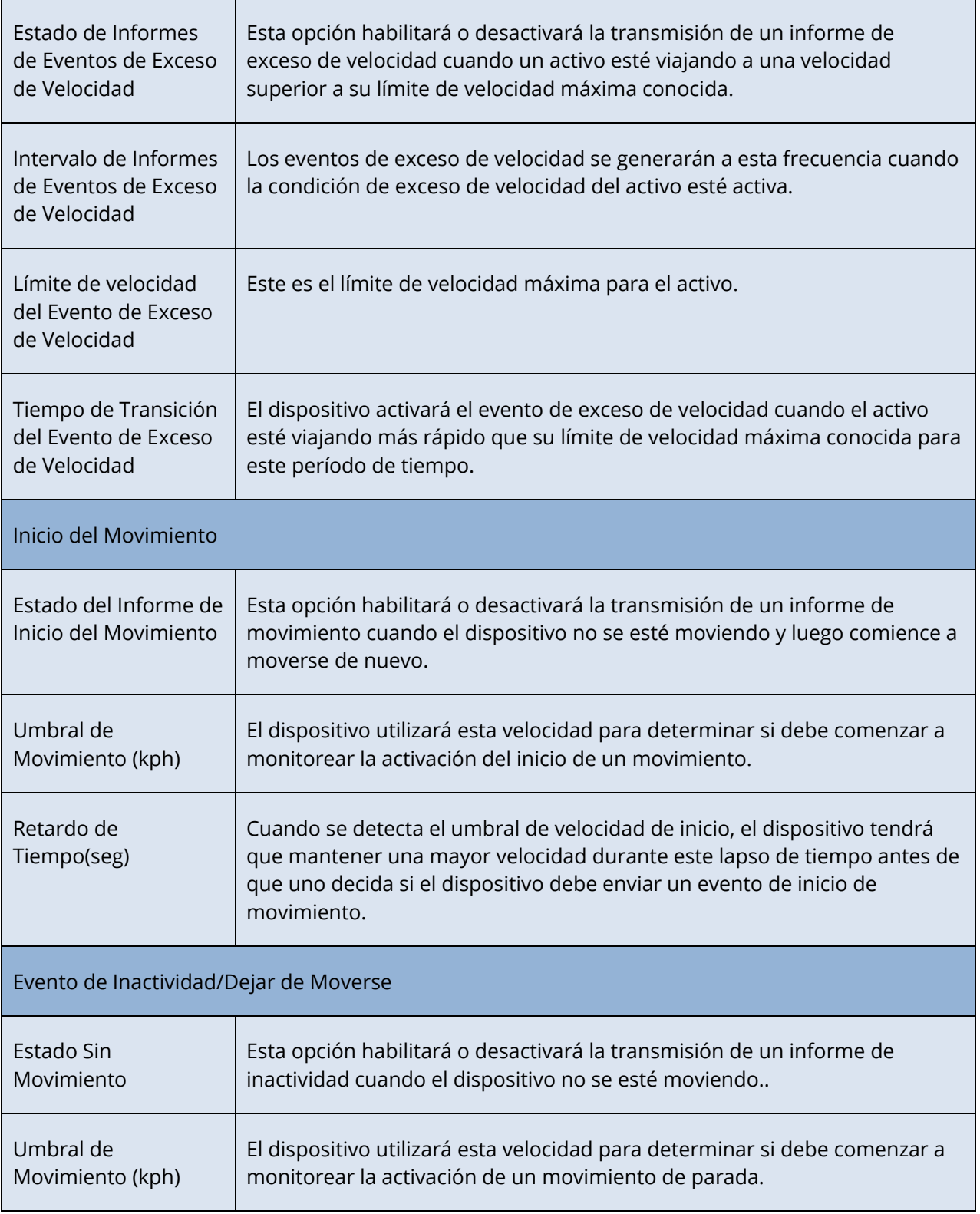

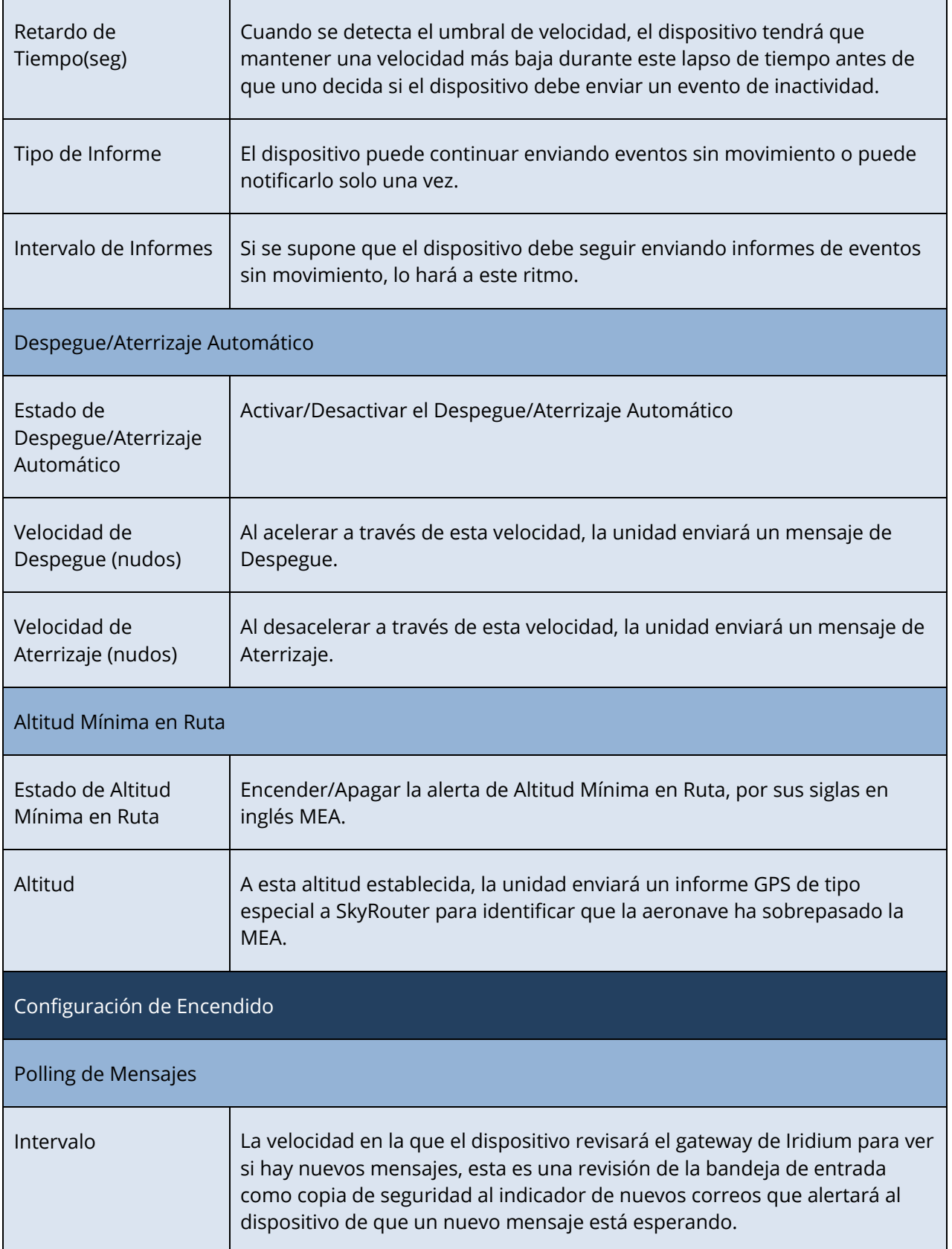

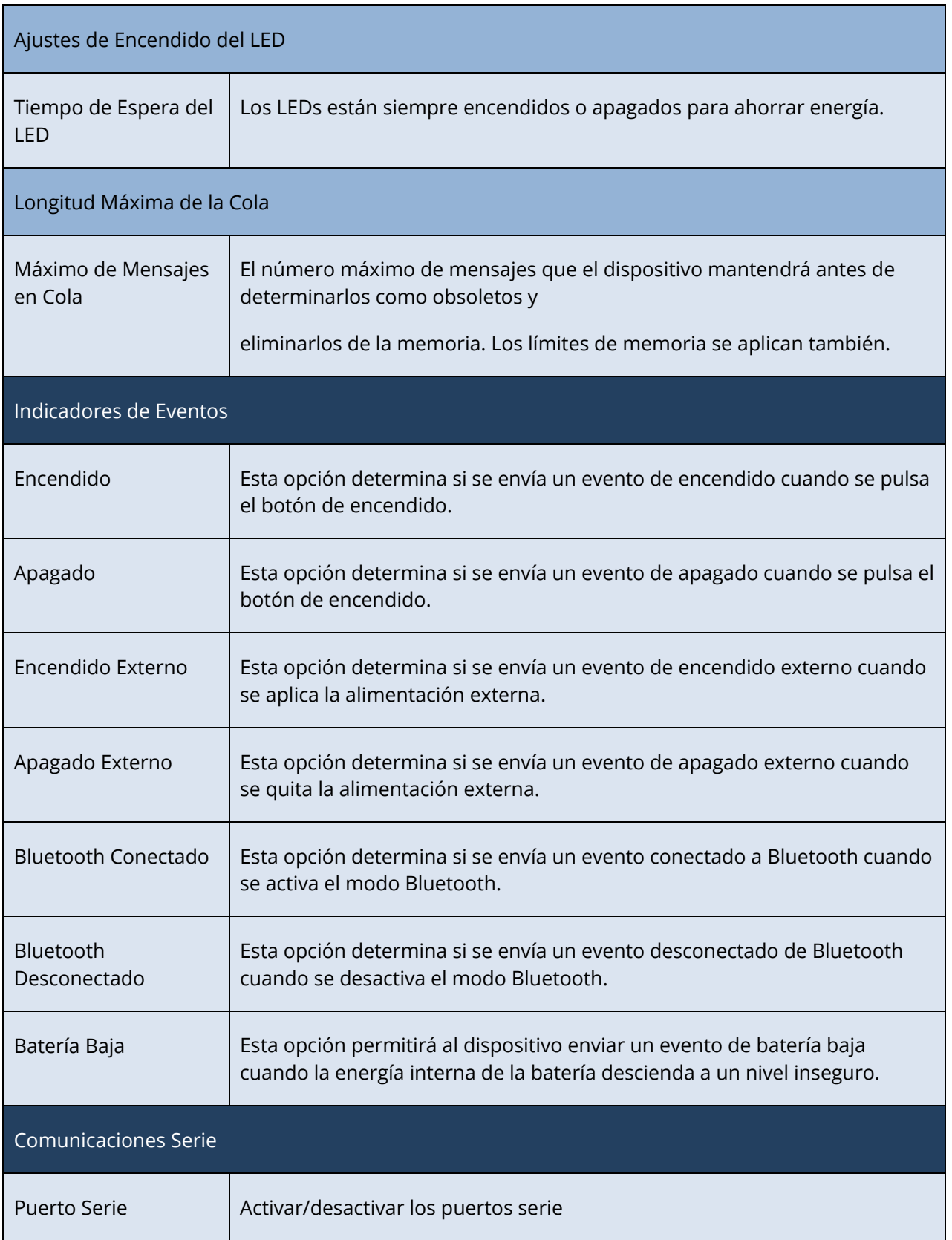

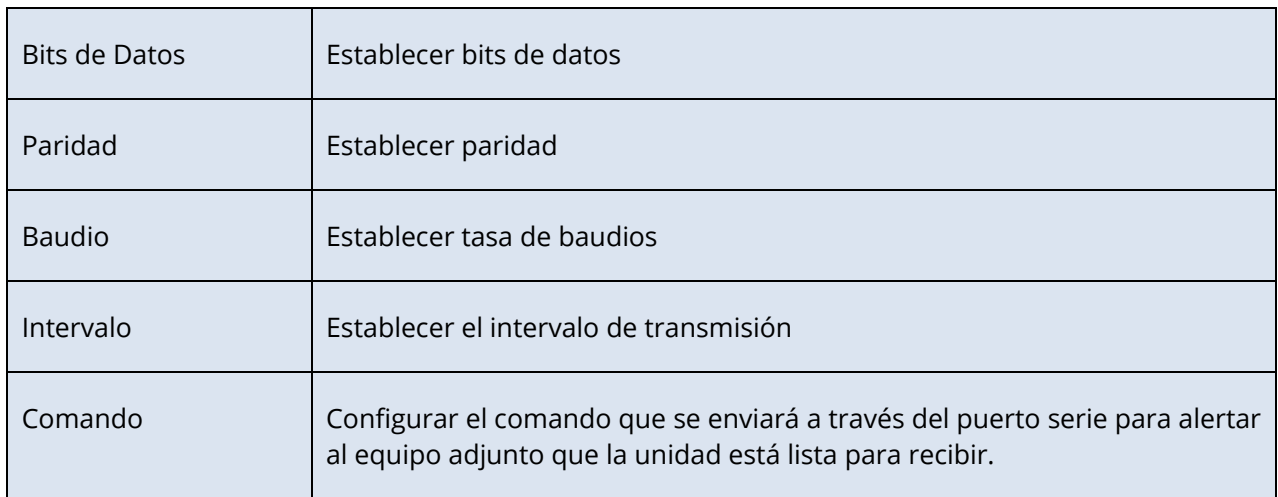

# <span id="page-28-0"></span>**Perfiles de Código Corto**

El perfil de los dispositivos se administra desde SkyRouter. Los administradores de SkyRouter pueden personalizar un perfil de dispositivo y luego actualizar remotamente los dispositivos en el campo.

Los perfiles del Hawkeye 7200 se utilizan para configurar la funcionalidad de Código Corto que está disponible a través de la conexión Bluetooth y un teléfono inteligente habilitado con la aplicación Hawkeye Link. Los Códigos Cortos son tipos de eventos especiales que los usuarios pueden enviar manualmente para agregar atributos adicionales a su viaje.

Hay 10 diferentes Códigos Cortos que se pueden configurar. Algunos eventos están preconfigurados para enviar tipos especiales de eventos habilitados para ubicaciones, incluyendo {Despegue, Aterrizaje, Off-gate, In-gate, Altitud Mínima en Ruta, Inicio, Parada, Disponible, Recoger, Dejar}. La otra opción se titula Texto, lo que básicamente significa que se puede personalizar la manera cómo se desea presentar este evento dentro de SkyRouter.

Consulte el manual del usuario de SkyRouter para obtener más información sobre la configuración de perfiles, la asignación de perfiles a los dispositivos, el envío de perfiles a los dispositivos y la comprobación de que un dispositivo ha confirmado la recepción de una actualización de perfil.

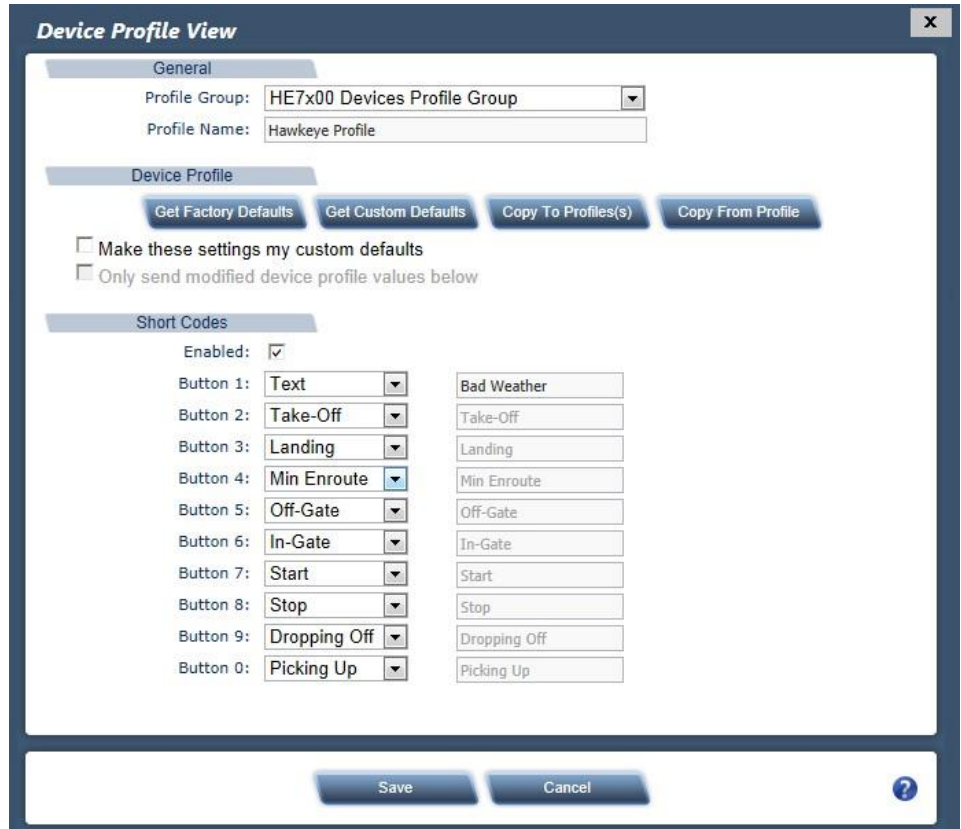

# <span id="page-29-0"></span>**ACTUALIZACIÓN DEL FIRMWARE**

Es posible que los clientes actualicen el firmware en el dispositivo del HawkEye 7200 si es necesario, ocasionalmente se publican actualizaciones de firmware que pueden incluir nuevas características y/o mejoras en el dispositivo.

La actualización del firmware requiere un cable de actualización de firmware y un puerto serie disponible en su computadora con sistema Windows, es posible usar un convertidor USB/serial cuando no haya disponibilidad de un puerto serie. Para obtener más información sobre el proceso de actualización del firmware, consulte los documentos incluidos con el 'Kit de Actualización del Firmware'.

Tanto el cable de actualización del firmware como el convertidor USB a serial están disponibles para su compra en Blue Sky Network Sales (sales@blueskynetwork.com.) Si desea hacer su propio cable de actualización del firmware, el esquema de cable también lo puede solicitar a pedido en support@blueskynetwork.com.

# <span id="page-29-1"></span>**Kit de Actualización del Firmware**

El perfil de Kit de Actualización del Firmware del HawkEye 7200" está disponible para su descarga a todos los usuarios; el kit del firmware incluye lo siguiente: firmware del HawkEye 7200, aplicación Actualizadora del Firmware del HawkEye 7200, Manual de Actualización del Firmware del HawkEye 7200.

Puede encontrar enlaces de descarga para el Kit de Actualización del Firmware del HawkEye 7200 en la sección de Soporte de New SkyRouter o en la sección de Documentación de SkyRouter Classic (necesitará tener acceso a una cuenta New SkyRouter o SkyRouter Classic para acceder a la documentación y a las descargas del firmware de Blue Sky Network):

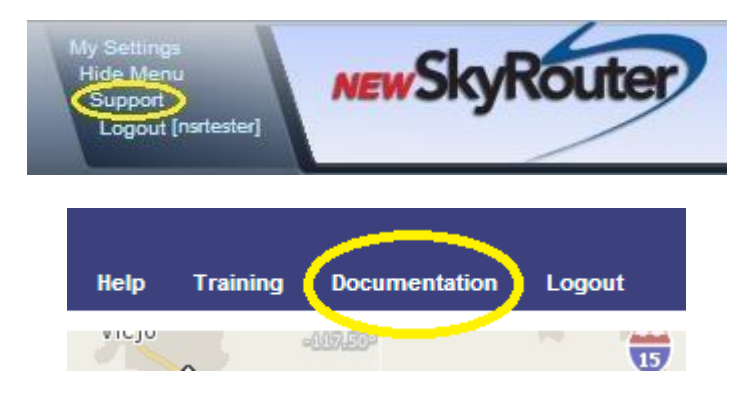

También puede acceder a los recursos de soporte con su ID de Usuario y Contraseña de SkyRouter directamente en https://support.skyrouter.com.

# <span id="page-30-0"></span>**APÉNDICE A – HISTORIAL DE REVISIONES**

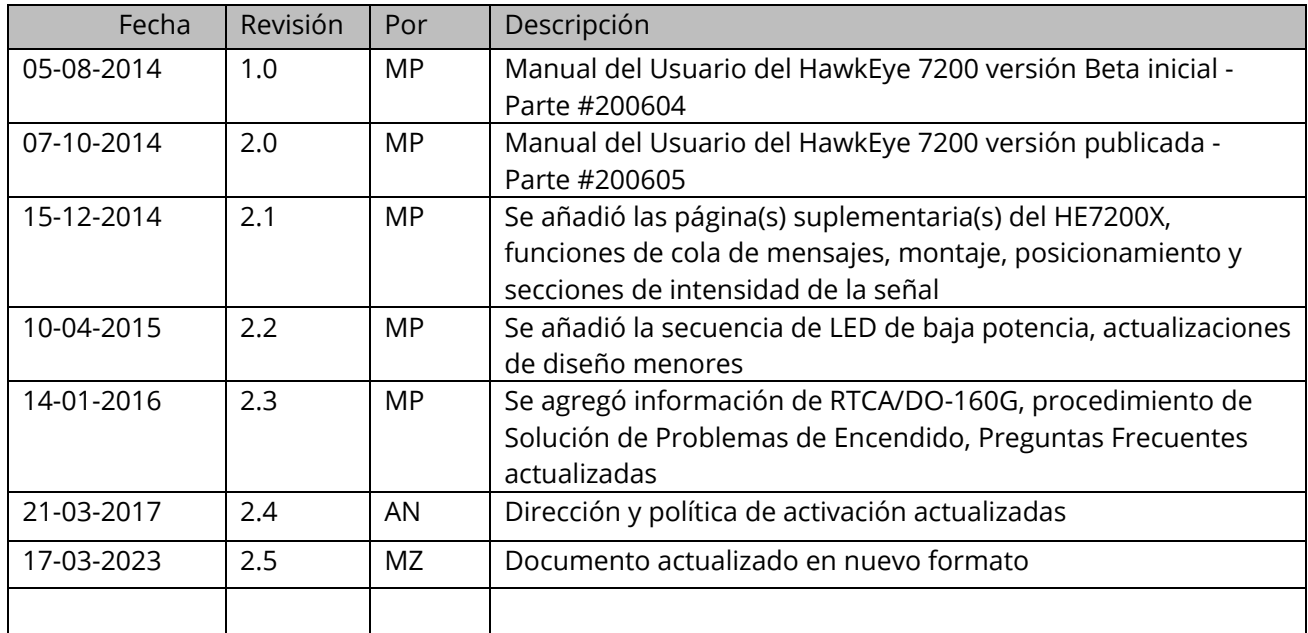

# <span id="page-31-0"></span>**APÉNDICE B – PREGUNTAS FRECUENTES**

Hemos preparado una lista de nuestras preguntas y respuestas más frecuentes, si aún no puede resolver su problema, póngase en contacto con el Soporte Técnico de Blue Sky Network y ¡estaremos encantados de ayudarle!

#### **1) El HawkEye 7200 no se enciende.**

Intente cargar completamente su HawkEye 7200 (al menos 4,5 horas) y luego intente encenderlo de nuevo. Al cargar, debe asegurarse de que el cable de alimentación esté conectado de forma segura y bien atornillado, el LED de Carga es ROJO al cargar y VERDE cuando está completamente cargado.

**2) El HawkEye 7200 se enciende, todos los LEDs parpadean al mismo tiempo y luego se apaga.**

Intente cargar su dispositivo HawkEye 7200. Cuando la batería del HawkEye 7200 esté demasiado baja, el dispositivo se apagará automáticamente.

#### **3) El HawkEye 7200 no recibe señales.**

Para un rendimiento óptimo, el HawkEye 7200 debe colocarse con la antena mirando hacia arriba y con una vista sin obstáculos del cielo a ocho grados por encima del horizonte.

Cuando un dispositivo GNSS ha recorrido una distancia significativa estando apagado (envío, etc.), suele tardar hasta 30 minutos en adquirir una posición GNSS.

#### **4) La batería del HawkEye 7200 se está agotando más rápido de lo que esperaba.**

El uso de la Aplicación HawkEye Link y de la función Bluetooth del dispositivo HawkEye 7200 afectará la cantidad de tiempo que su HawkEye 7200 durará después de una carga completa. Recomendamos desactivar las funciones de Bluetooth del HawkEye 7200 cuando no las esté utilizando.

#### **5) No puedo ver el Bluetooth del HawkEye 7200 desde mi teléfono inteligente.**

Compruebe que el Bluetooth esté habilitado en el HawkEye 7200 y que el LED azul del Bluetooth en el Panel de Control esté ENCENDIDO, la función Bluetooth debe estar habilitada para conectarse.

# **6) El modo de Posición Rápida está desactivado, pero aún vemos eventos de Posición Rápida en SkyRouter.**

Para desactivar la Posición Rápida en SkyRouter, el HawkEye 7200 debe enviar un Informe de Posición Normal a SkyRouter. Encienda su dispositivo, asegúrese de que el LED de Posición Rápida NO esté encendido y permita que el dispositivo envíe un Informe de Posición Normal a SkyRouter.

# <span id="page-32-0"></span>**APÉNDICE C – SOLUCIÓN DE PROBLEMAS**

# <span id="page-32-1"></span>**Prueba de Encendido**

El propósito de estos procedimientos es diagnosticar un dispositivo portátil HE7200 que no está reportando a los servidores de SkyRouter.

Una vez que los procedimientos de solución de problemas a continuación se hayan realizado, por favor no dude en enviar los resultados de la prueba a support@blueskynetwork.com para su revisión.

# <span id="page-32-2"></span>REALIZAR UNA PRUEBA DE ENCENDIDO

Asegúrese de que el dispositivo HE7200 se haya activado, esto se puede verificar en la página Administrar Dispositivos en SkyRouter.

Asegúrese de que el dispositivo HE7200 se haya cargado completamente con el adaptador de corriente continua suministrado.

Recomendamos que el dispositivo se coloque en un lugar donde tendrá una vista completamente ilimitada del cielo; el dispositivo debe mantener una línea de visión clara al horizonte y directamente por encima de las pruebas.

- 1) Cuando todos los indicadores LED en la parte frontal del dispositivo estén apagados, presione el botón de Encendido firmemente y luego suéltelo. Observe inmediatamente los LEDs en la unidad; todos los LEDs se encenderán durante 2 segundos, todos los LEDs se apagarán.
- 2) Después de unos segundos, el LED de Señal se encenderá y comenzará a parpadear rápidamente.
- 3) Permita un par de minutos para adquirir las señales GNSS e Iridium, cuando el dispositivo tenga ambas señales, el LED de Señal permanecerá EN SÓLIDO.

Si la unidad falla en el paso 1 o el paso 2, se recomienda cargar completamente la batería. Si la batería está completamente cargada, es posible que pueda resolver el problema volviendo a cargar el firmware, el kit de actualización del firmware está disponible en https://support.skyrouter.com. Después de recargar el firmware, si el dispositivo falla de nuevo en el paso 1 o el paso 2, es posible que deba devolverlo a Blue Sky Network para su evaluación en nuestras instalaciones.

Si la unidad falla en el paso 3, No hay Señal de Iridium: revise el posicionamiento del dispositivo, muévalo a un lugar donde tenga una vista más abierta del cielo y espere unos minutos para ver si recibe señal allí. No hay Señal GNSS: revise el posicionamiento del dispositivo, muévalo a un lugar donde tenga una vista más abierta del cielo y espere unos minutos para ver si recibe señal allí. Por favor, tenga en cuenta que en circunstancias en las que el HawkEye 7200 haya recorrido distancias considerables mientras estaba apagado, puede tomar hasta 30 minutos para que el dispositivo adquiera una posición GNSS.

Si el dispositivo continúa fallando en el paso 3, es posible que deba devolverlo a Blue Sky Network para su evaluación en nuestras instalaciones.

Si el dispositivo supera los pasos 1-3 y no ve ningún informe en SkyRouter después de un período de 30 minutos, o si tiene alguna otra pregunta o inquietud, póngase en contacto con el soporte de Blue Sky Network en [support@blueskynetwork.com.](mailto:support@blueskynetwork.com)

Si el dispositivo pasa todas las pruebas y se pueden ver los informes de posición en SkyRouter, debe asumir que el dispositivo está funcionando como se espera.

# <span id="page-34-0"></span>**SOPORTE TÉCHNICO**

Blue Sky Network se compromete a brindar el más alto nivel de servicio y soporte. Si tiene alguna pregunta o inquietud, no dude en contactarnos por correo electrónico o teléfono; la información de contacto está disponible en la parte inferior de esta página. Para autoayuda, por favor envíanos un correo electrónico: [support@blueskynetwork.com.](mailto:support@blueskynetwork.com)

¡Gracias por elegirnos!

El Equipo de Blue Sky Network

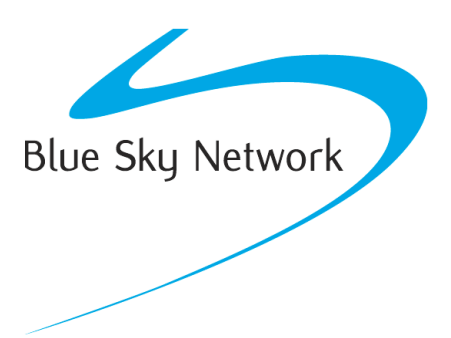

Blue Sky Network, 5353 Mission Center Rd, Suite 222, San Diego, CA 92108 Teléfono: +1 858-551-3894

Email: [support@blueskynetwork.com](mailto:support@blueskynetwork.com) | Website: [www.blueskynetwork.com](http://www.blueskynetwork.com/)

Page **35** of **35** © 2023 Blue Sky Network, All Rights Reserved